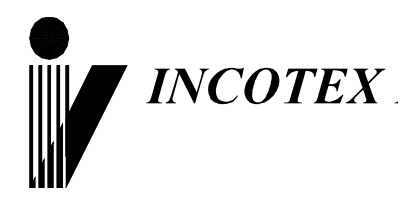

# **Контрольное устройство (тахограф) "Меркурий ТА-001"**

# **Инструкция по контролю**

**АВЛГ 816.00.00 ИК**

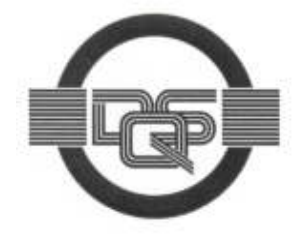

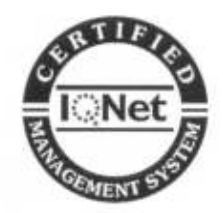

**Система менеджмента качества компаниипроизводителя сертифицирована в мировой сертификационной сети IQNet и имеет сертификат ведущего сертификационного органа Федеративной Республики Германия – DQS на соответствие требованиям стандарта DIN EN ISO 9001:2008**

**Москва**

# Содержание

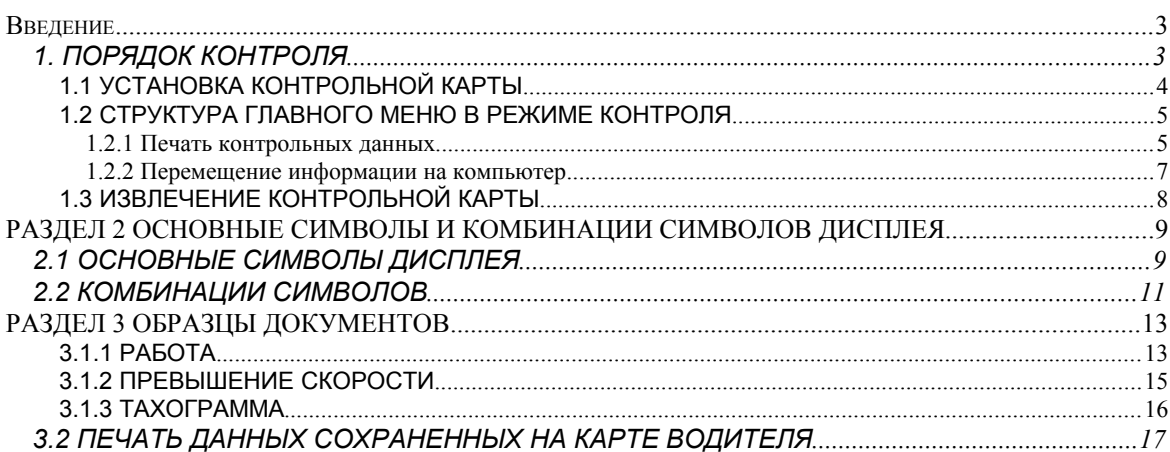

## *Введение*

Настоящая инструкция содержит сведения о порядке и способах проведения контроля с помощью контрольного устройства "Меркурий ТА-001" (тахограф) АВЛГ 816.00.00 (в дальнейшем – тахограф).

# **1. ПОРЯДОК КОНТРОЛЯ**

При проверке тахографа следует произвести внешний осмотр (рис.1) и убедиться в целостности корпуса и пломб на передней панели (рис.2) и на задней панели (рис.3) тахографа. Пломба должна содержать номер сервисной мастерской, которая установила тахограф. На шильдике (рис.4) должна быть нанесена соответствующая маркировка.

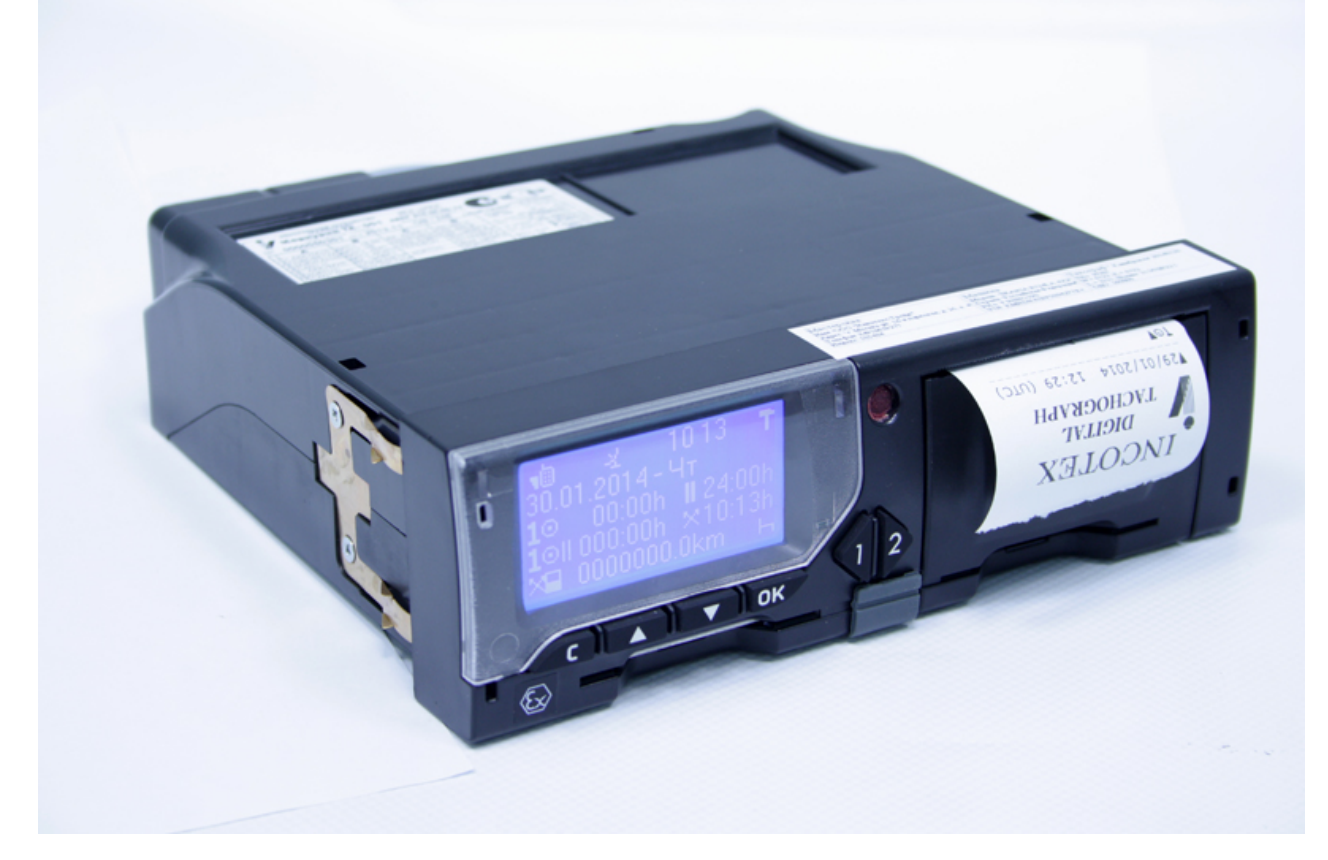

Рис.1 Внешний вид КУ Меркурий ТА-001.

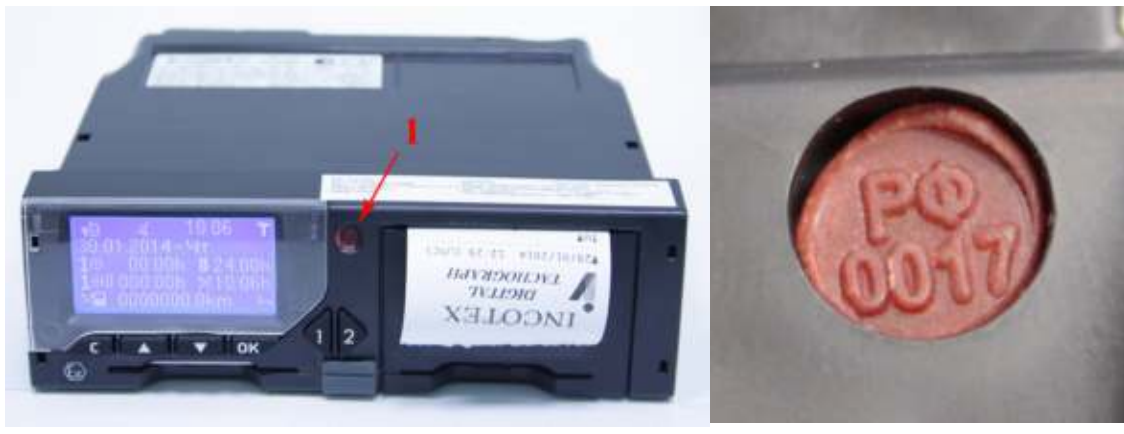

Рис.2 Место пломбирования (позиция 1) и вид пломбы (справа).

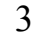

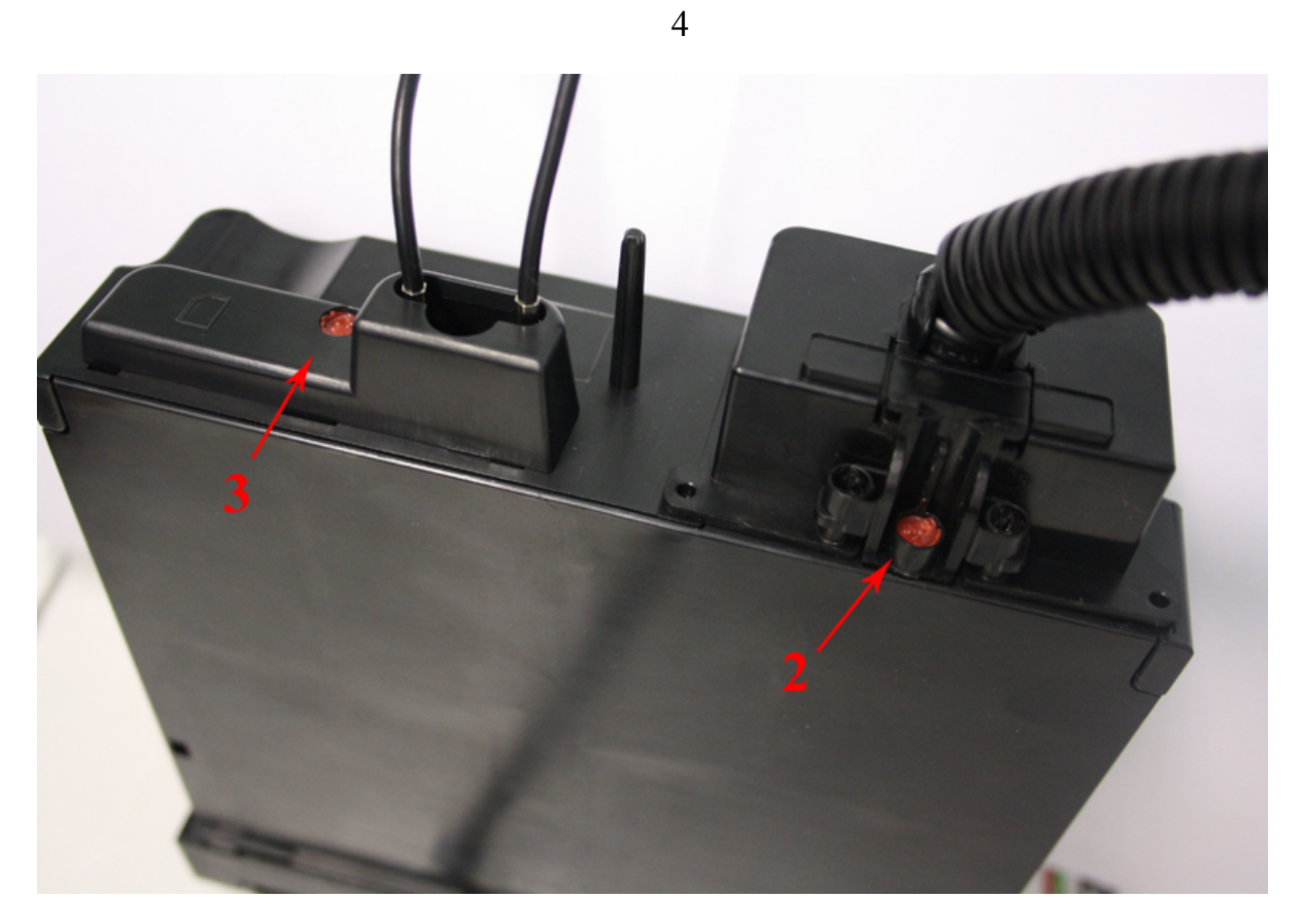

Рис. 3 Место пломбирования (позиция 2 и 3)

| <b>HON</b> | 3a <sub>B</sub>         | <b>КОНТРОЛЬНОЕ УСТРОЙСТВО</b><br>(TAXOFPA®)<br>Меркурий ТА-001<br>ООО «АСТОР ТРЕЙД»<br>0000036851 Aata 2013.03 |                 | $-40^{\circ}$ C+70 $^{\circ}$ C<br><b>Vmax 220 км/ч</b><br>ABJIT 816.00.00-25<br>www.incotextaho.ru<br>12B / 24B | <b>FEOS BO397</b><br>C-RU.MP14.B.00548<br>ExnAllAT3 Gc X                              |
|------------|-------------------------|----------------------------------------------------------------------------------------------------|-----------------|----------------------------------------------------------------------------------------------------|---------------------------------------------------------------------------------------|
|            |                         | B                                                                                                    | c               | D                                                                                                    | KH «TPEBOFA»<br><b>HOMMH.</b>                                                         |
|            |                         | $+8.5B$<br>ДАТЧ.                                                                                               | BX, AHAJ.1      | RS-485-A                                                                                                    | 12B/24B<br>D <sub>5</sub><br>2A/1A                                                    |
|            | ПОДСВЕТКА               | ДАТЧ. 0В                                                                                                    | <b>МИКРОФОН</b> | RS-485-B                                                                                                    | <b>KPACH</b><br>30" + AKKVM                                                           |
|            | ЗАЖИГАНИЕ <b>І</b> ДАТЧ | <b>MMU</b>                                                                                                    | ОБЩ. АУДИО      | ВХ. ЦИФР.2                                                                                                    | <b>КОРИЧ</b><br>580 ПОДСВ<br>ЖЕЛТ<br>15'3A)KMF<br><b>YEPH</b><br>31A - AKKYM<br>Ж-ЗЕЛ |
|            | CAN1 H                  | ДАТЧ, КРИП                                                                                                    | ΤΕΠΕΦΟΗ         | ВЫХ ПРЕДУПР                                                                                                    |                                                                                       |
| 5          | АККУМУЛ.                | ВХ. ЦИФР.1                                                                                                    | *****           | KH.TPEBOFA                                                                                                    |                                                                                       |
| 6          | <b>КОРПУС</b>           | СПИДОМЕТР                                                                                                    | КОРПУС          | ВЫХ. ЦИФР.2                                                                                                    | 31 КОРПУС<br>AR<br>KPACH                                                              |
|            | CAN1 GND                | ВЫХ.ИМП.СКОР                                                                                                   | *****           | <b>КОРПУС</b>                                                                                                    | B <sup>t</sup><br>DATY +8.5B<br><b>HEPH</b><br>ДАТЧ ОВ                                |
|            |                         |                                                                                                    |                 | ОБЩИЙ ОВ                                                                                                    | 82<br>ЗЕЛЕН.<br>ДАТЧ<br><b>MML</b><br><b>B3</b>                                       |

Рис.4 Шильдик.

 $\sim$ 

#### *1.1 УСТАНОВКА КОНТРОЛЬНОЙ КАРТЫ*

Тахограф работает с 4-мя типами карт

- Водителя
- Предприятия
- Контролёра
- Мастерской

Устанавливать и извлекать карты в тахограф допускается только при неподвижном транспортном средстве.

Устанавливать карту контролёра можно только при пустых слотах или одной загруженной карте водителя.

Если все слоты заняты или содержат карту предприятия или мастерской попросите владельца вставленной карты выгрузить её.

Если в тахограф вставлены две карты водителя, попросите извлечь одну из карт (желательно водителя находящегося не в режиме Работа).

Карта содержит интегрированную микросхему памяти с контактными площадками для считывателя.

Карта вставляется в слот только в одном положении

- Контактные площадки должны находиться сверху
- Вставлять краем, к которому ближе всего находятся контактные площадки

(на карте около контактных площадок изображён треугольник показывающий направление вставки)

Карта вставляется в щель слота тахографа до упора, с преодолением действия пружины, до щелчка

- плавно,
- без перекосов

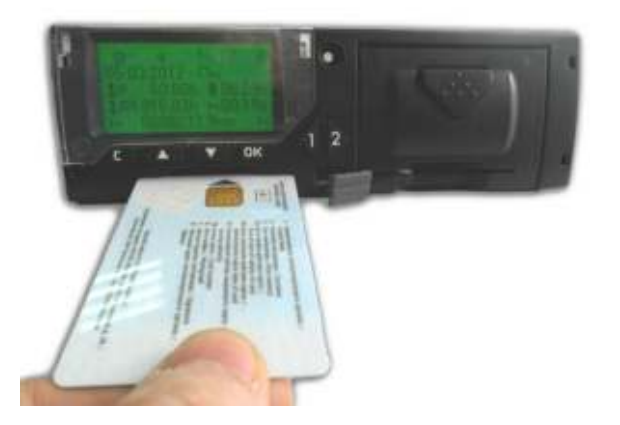

Если карта исправна и соответствует стандарту тахографа, на дисплее Вы увидите соответствующие приветственные сообщения.

Процесс загрузки карты может занимать до полутора минут времени, не предпринимайте никаких действий с устройством, пока на дис-

плее в верхнем правом углу не отобразится символ

Загрузка карты происходит только при поданном питании на тахограф (в положении главного ключа транспортного средства: включено).

#### *1.2 СТРУКТУРА ГЛАВНОГО МЕНЮ В РЕЖИМЕ КОНТРОЛЯ*

Для входа в главное меню нажмите кнопку «OK». Перемещение по пунктам меню осуществляется с помощью кнопок «▲» и «▼». Для входа в выбранный Вами пункт меню (или подтверждения действия) нажимается кнопка «OK». Возврат к предыдущему состоянию (или отмена) производится нажатием кнопки «С».

#### 1.2.1 Печать контрольных данных

Тахограф позволяет выводить на печать данные об автомобиле, сохраненные в памяти тахографа и данные о действиях определенного водителя (сохраненные на его карте, если она вставлена). Установка карты контролёра при этом не обязательна, но в этом случае события контроля не будут зарегистрированы в тахографе и распечатаны.

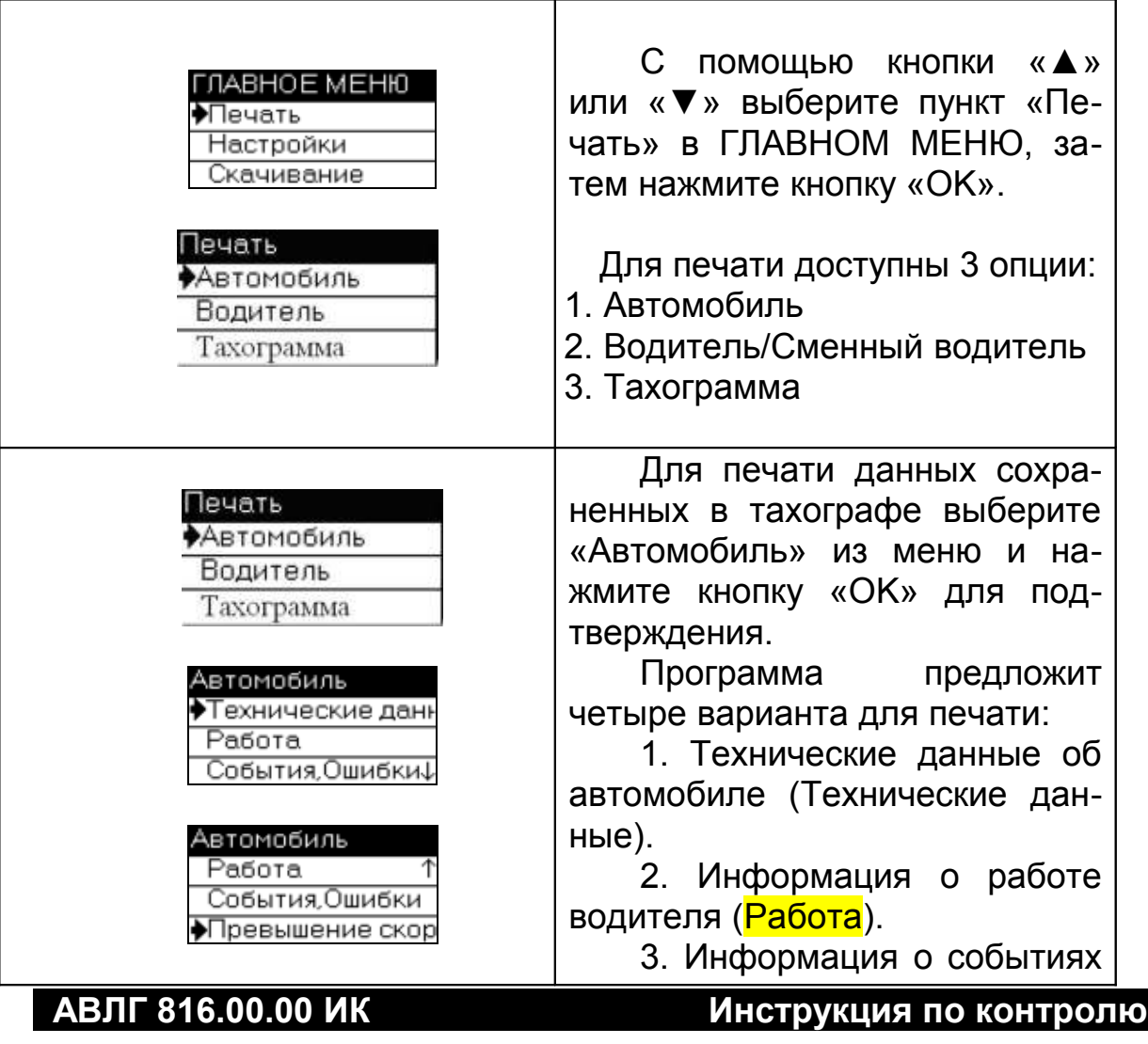

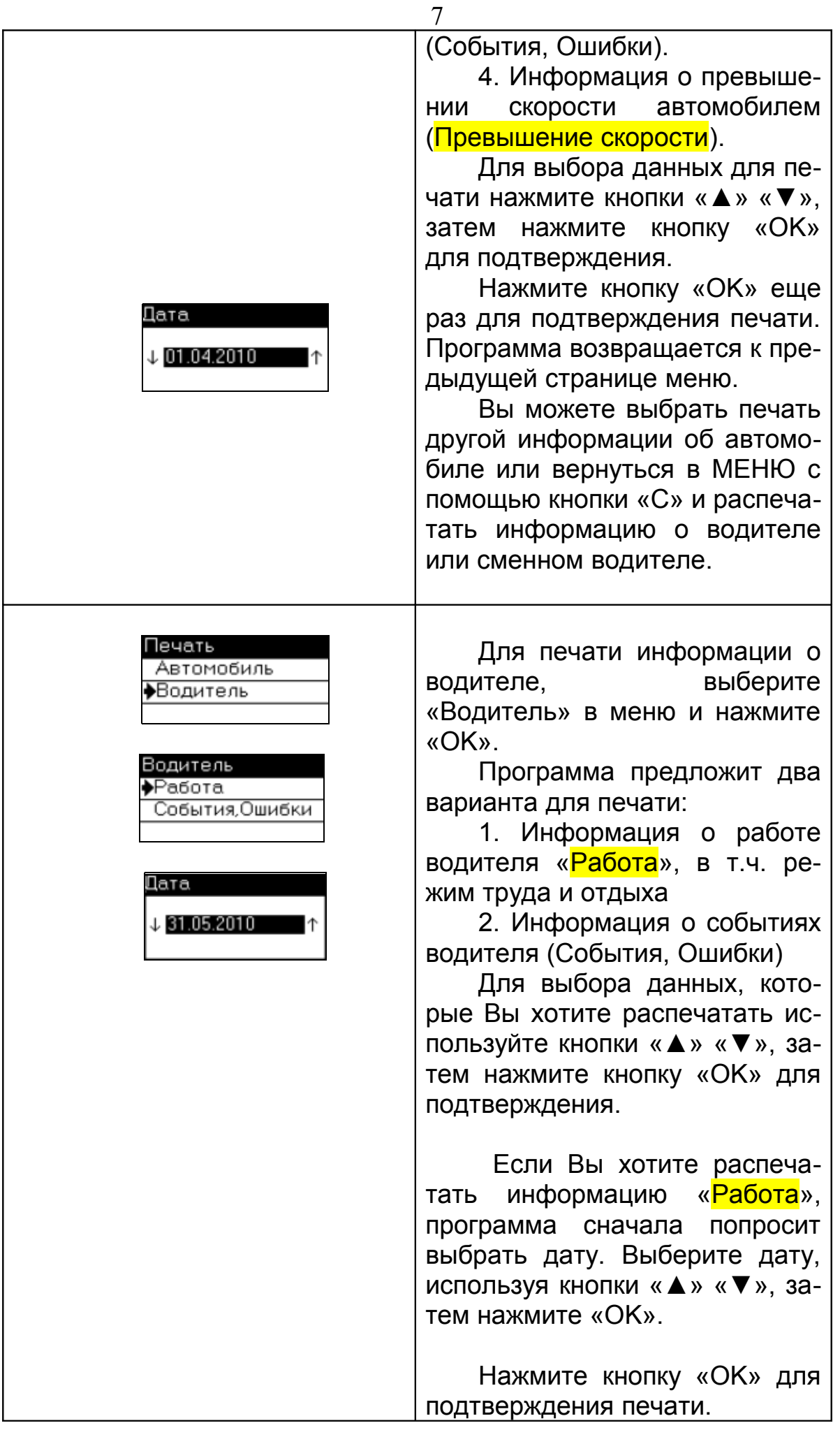

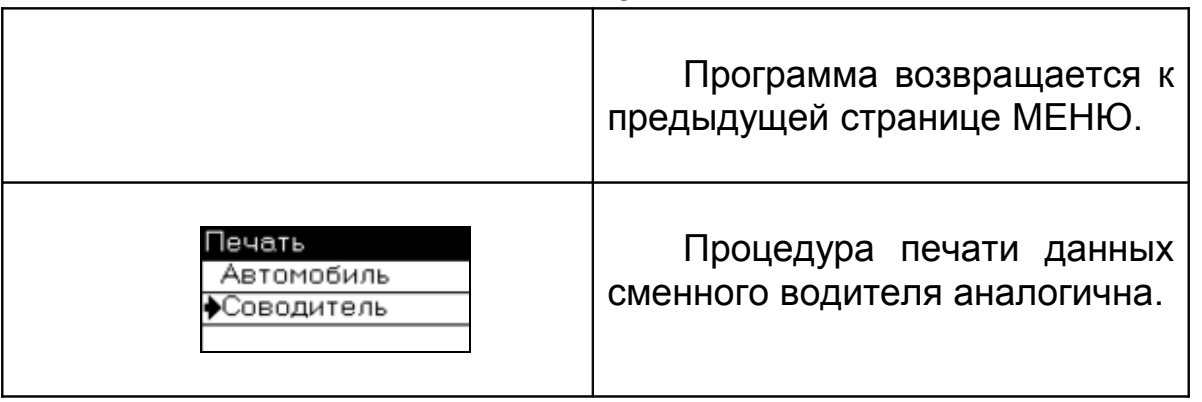

1.2.2 Перемещение информации на компьютер

При необходимости перенести и сохранить информацию об автомобиле и водителе/сменном водителе на компьютер необходимо воспользоваться USB флэш-накопителем («флэшкой»):

 Вставьте флэш-накопитель в разъем USB, расположенный по центру панели между дисплеем и принтером.

В ГЛАВНОМ МЕНЮ выберите «Скачивание» и нажмите «OK».

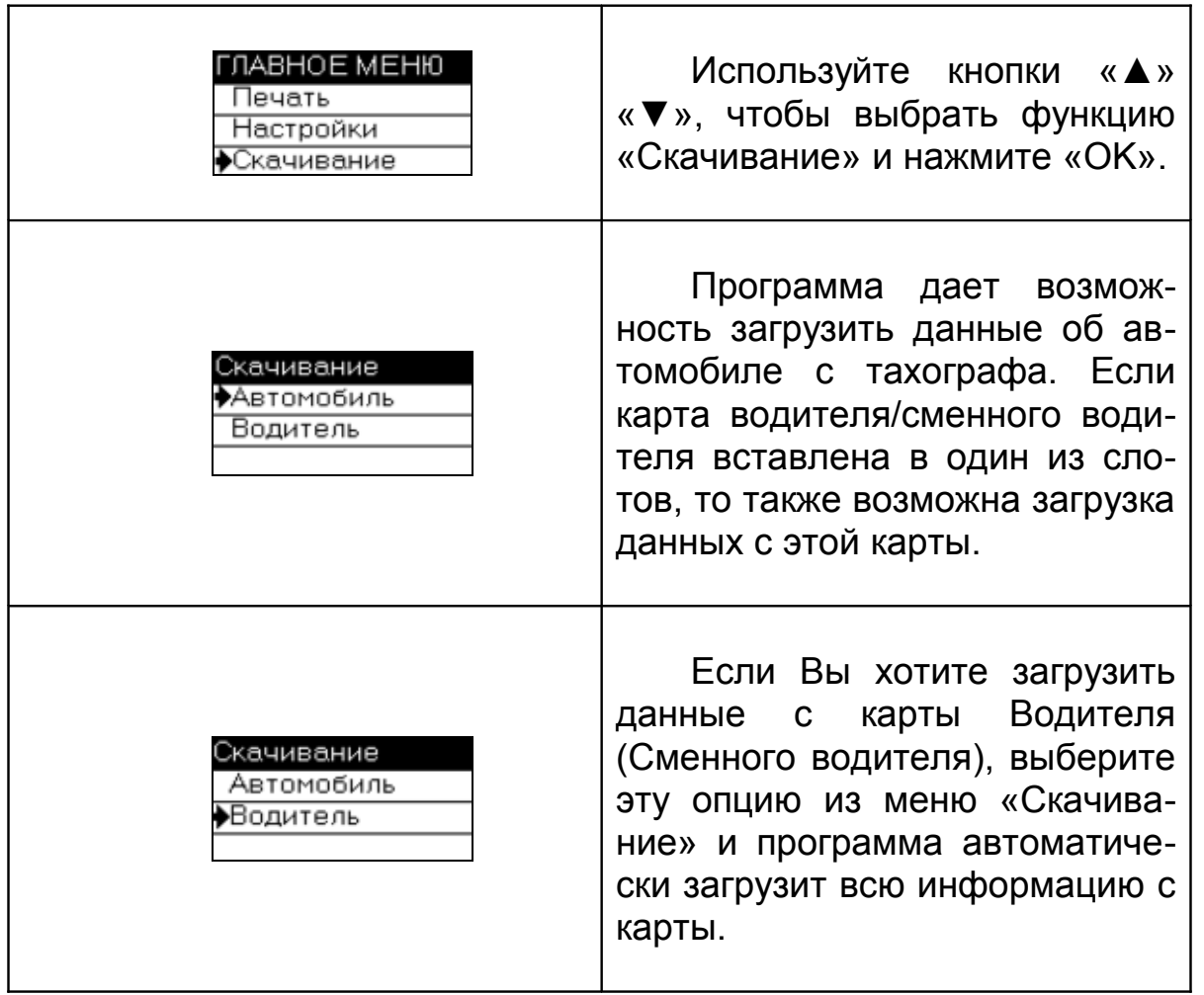

Далее, полученные файлы с расширением ".ddd" переносятся с флэш-накопителя на компьютер стандартным способом средствами операционной системы, установленной в данный момент на компьютере. Для удобства хранения и последующего поиска информации на

компьютере создается структура вложенных папок (директорий), систематизированных по определенным признакам, например, по дате занесения информации, по типу транспортного средства или его номеру, по фамилиям водителей и т.п.

Анализ полученных данных на компьютере производится программой «Тахоаналайзер», которую можно бесплатно скачать с сайта предприятия.

Данные с карты водителя также могут быть считаны и проанализированы непосредственно (без использования тахографа) с помощью компьютера. Для этого карта вставляется в специальное устройство – USB карт-ридер, подсоединенное к компьютеру, на котором установлен драйвер карт-ридера и программа анализа «Тахокарта», которую можно бесплатно скачать с сайта предприятия.

Описания работы программ находятся в дистрибутивах программ.

### *1.3 ИЗВЛЕЧЕНИЕ КАРТЫ КОНТРОЛЁРА*

Для извлечения карты контролера нажмите **и удерживайте** кнопку, отвечающую за слот, в который она установлена ("1" или "2").

Программа показывает на дисплее название контрольного органа, фамилию лица представляющего его и сообщение о завершении работы.

Отпустите кнопку.

Через некоторый промежуток времени (задержка) карта выдвинется из слота. Заберите карту.

## *РАЗДЕЛ 2 ОСНОВНЫЕ СИМВОЛЫ И КОМБИНАЦИИ СИМВОЛОВ ДИСПЛЕЯ*

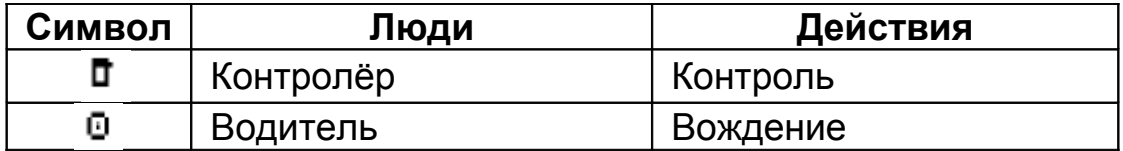

# **2.1 ОСНОВНЫЕ СИМВОЛЫ ДИСПЛЕЯ**

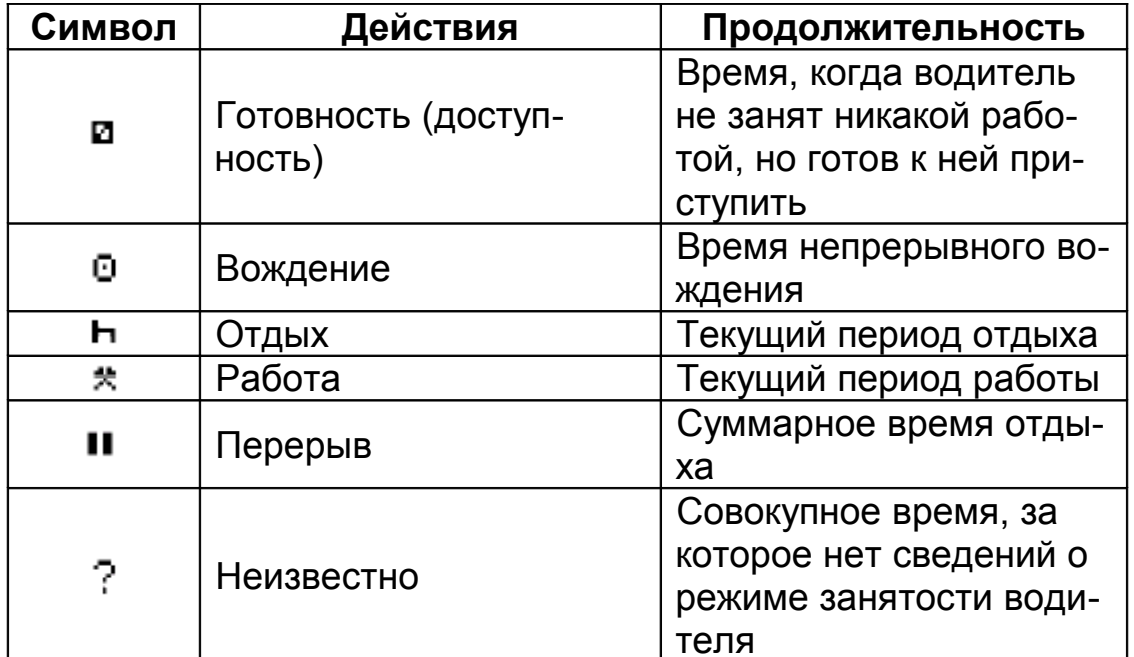

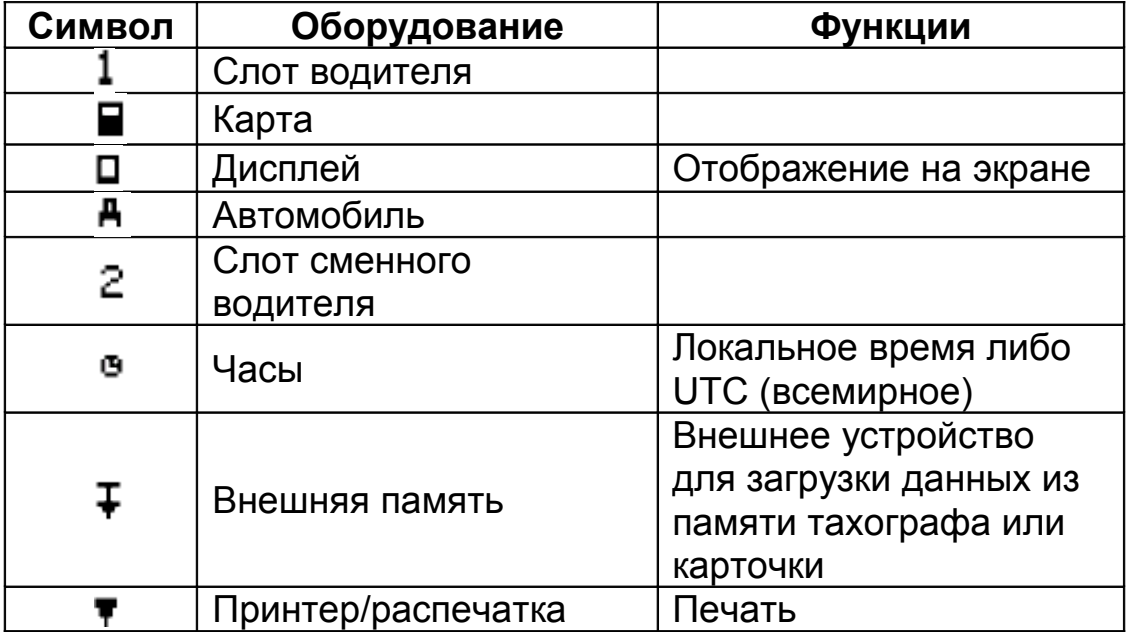

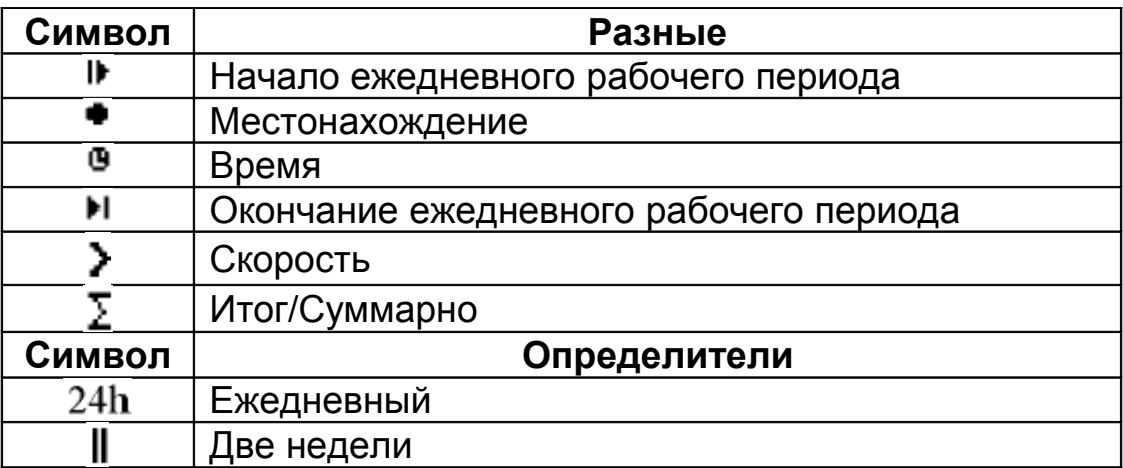

# **2.2 КОМБИНАЦИИ СИМВОЛОВ**

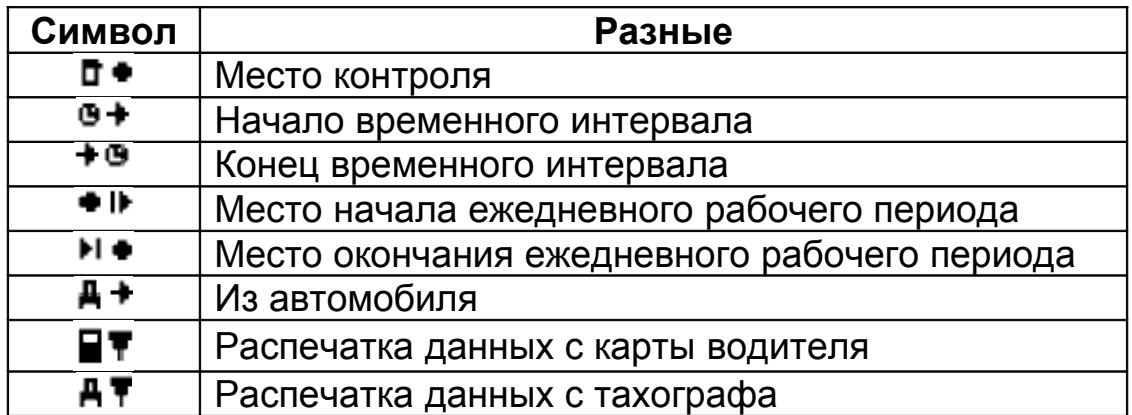

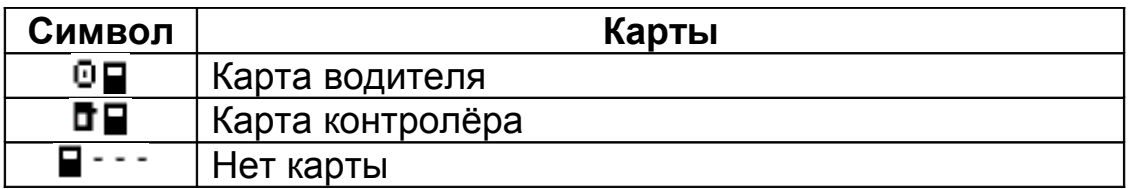

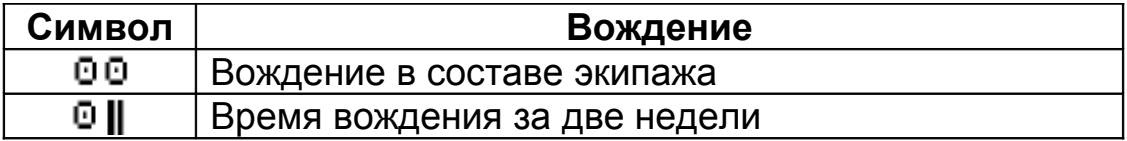

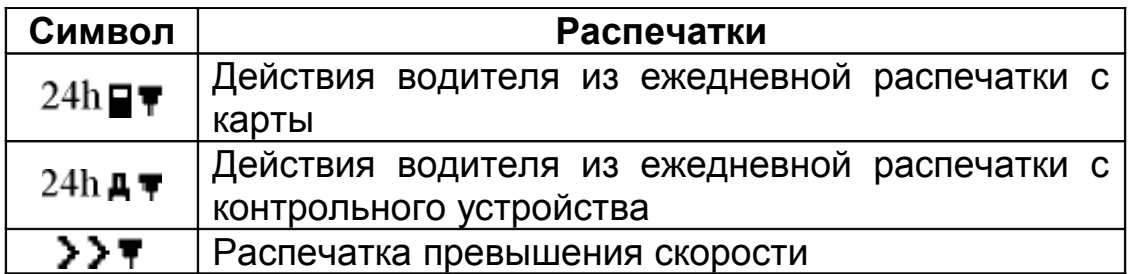

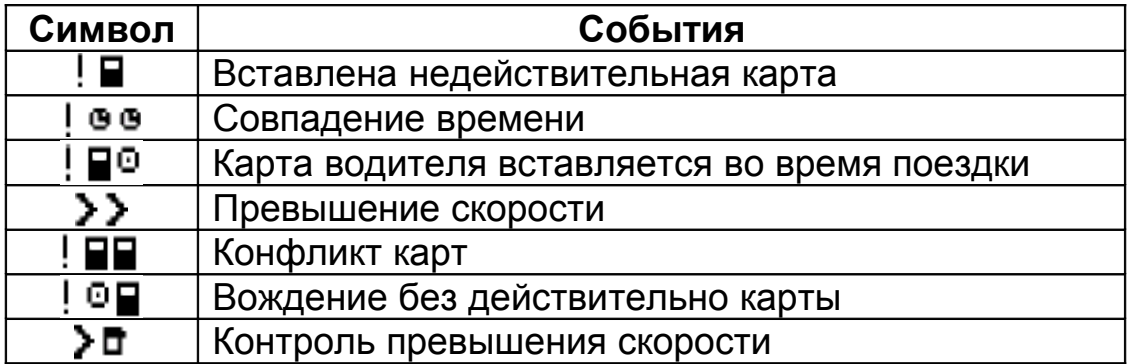

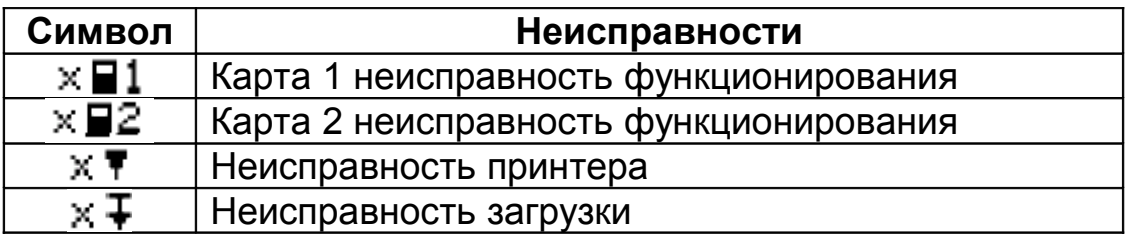

### *РАЗДЕЛ 3 ОБРАЗЦЫ ДОКУМЕНТОВ*

## *3.1.1 РАБОТА*

Дата и время распечатки

Тип распечатки (24ч, ТС)

Фамилия владельца карты в слоте 1 Имя владельца карты в слоте 1 Идентификация карты в слоте 1

Дата истечения срока действия карты

Фамилия владельца карты в слоте 2 Имя владельца карты в слоте 2 Идентификация карты в слоте 2 Дата истечения срока действия карты

Идентификация автомобиля (VIN) Страна, в которой зарегистрирован автомобиль, и его регистрационный номер

Наименование производителя тахографа Серийный номер тахографа

> Наименование мастерской Идентификация карты мастерской Дата последней калибровки

> Идентификация контролера Дата и время последнего контроля

#### Дата Одометр

Фамилия владельца карты в слоте 1 Имя владельца карты в слоте 1 Идентификация карты в слоте 1 Дата истечения срока действия карты Страна, в которой зарегистрирован автомобиль, и его регистрационный номер Дата работы

Время отлыха

#### Время присутствия

Фамилия владельца карты в слоте 2 Имя владельца карты в слоте 2 Идентификация карты в слоте 2 Дата истечения срока действия карты Дата работы Страна, в которой зарегистрирован автомобиль, и его регистрационный номер

Время отдыха

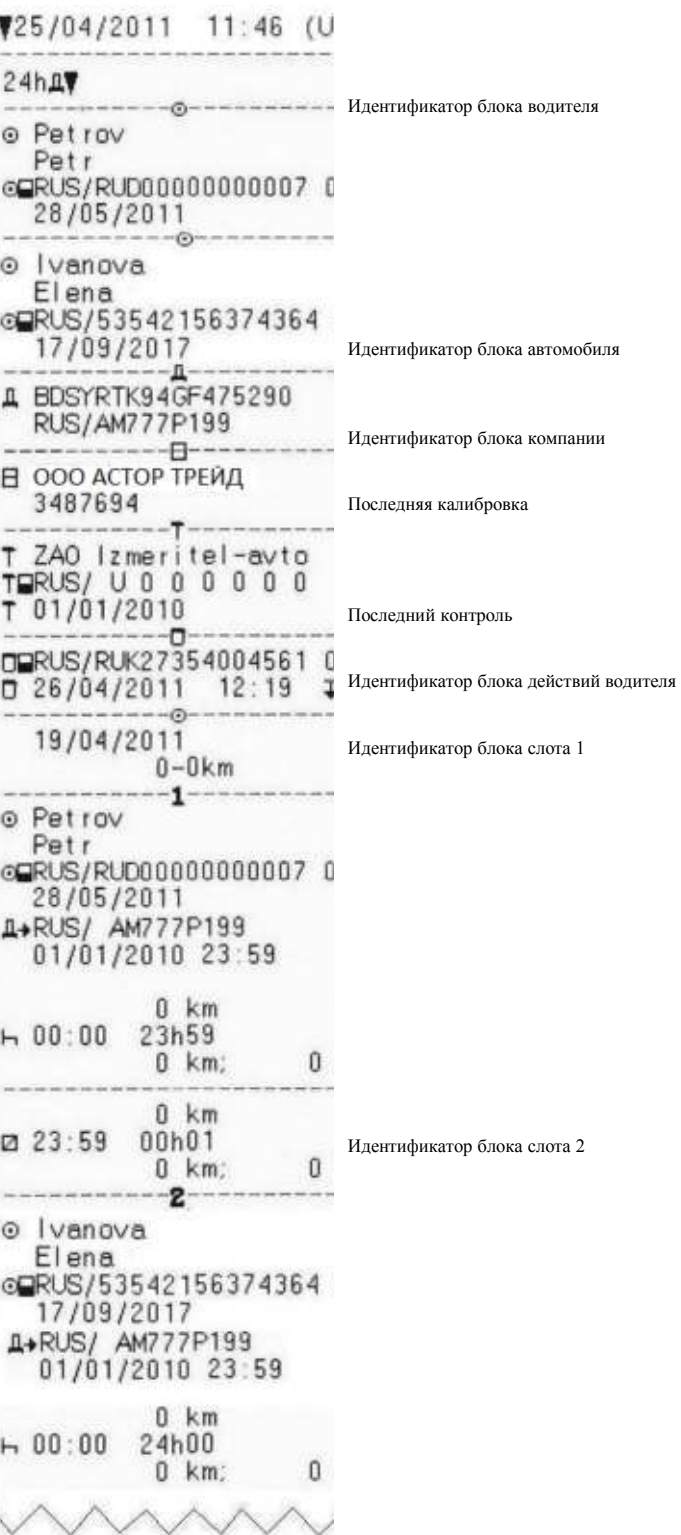

1Периоды без карт, вставленных в слот 1  $100 -$ Общая длительность времени вождения, км  $0 km$  $0.00:00$ Общая длительность периодов работы и до- $\times 00:00$  $0.00:01$ ступности  $H_0 = 00:00$ Общая длительность периодов отдыха  $200 - -$ Периоды без карт, вставленных в слот 2  $200:00$  $\times 00:00$ Общая длительность периодов работы и до $h$  24:00 ступности Общая длительность периодов отдыха Фамилия владельца карты в слоте 1 o Petrov Имя владельца карты в слоте 1 Petr Идентификация карты в слоте 1 @RUS/RUD00000000007 0 0 Общая длительность времени вождения, км  $\begin{array}{c} 0.00000 \\ 0.00000 \\ 0.00000 \\ 0.00000 \\ \end{array}$  $0 km$ <br> $0.00100$ Общая длительность периодов работы и доступности Общая длительность периодов отдыха co 00:00 Общая длительность групповой работы Фамилия владельца карты в слоте 2 o Ivanova Имя владельца карты в слоте 2 Elena Идентификация карты в слоте 2 cQRUS/53542156374364 8 0  $800:00$ <br> $\times 00:11$ <br> $\times 3:04$ Общая длительность времени вождения, км  $0 \text{ km}$ Общая длительность периодов работы и доступ- $200:00$ ности Общая длительность периодов отдыха co 00:00 Общая длительность групповой работы  $\begin{array}{lll} \multicolumn{2}{l}{} & \multicolumn{2}{l}{} & \multic$ Пиктограмма события (ошибки), причины события (ошибки), их дата и время начала Кол-во подобных событий (ошибок) за текущий день, дополнительный код ошибки (события) (если ну-EDRUS/RUK27354004561 0 0 жен) 10 (0) 27/04/2011 11:56<br>1023 (056) 00h00<br>D⊚RUS/RUD00000000007 0 0 Идентификация карт, вставленных в момент EDRUS/RUK27354004561 0 0 фиксации события 1≑ (1) 26/04/2011 15:37<br>!008 (002) 20h18<br>⊟⊚RUS/RUD00000000007 0 0 EDRUS/RUK27354004561 0 0 1cm (1) 26/04/2011 12:18<br>1004 (001) 00h00<br>moRUS/RUD00000000007 0 0 DRUS/RUK27354004561 0 0 

DORUS/ 3 4 1 6 7 3 4

**\*\*\*\*\*\*\*\*\*\*\*\*\*\*\*\*\*\*\*\*** 

where the tensor tensor action

. . . . . *. . .* . . . . . *.* 

U+  $\overline{a}$ ...

 $\Theta +$ 

 $+<sup>6</sup>$ 

 $\theta$ 

Место контроля Подпись контролера Со времени До времени

Подпись водителя

Дневная сводка

Последние пять событий из тахографа

# *3.1.2 ПРЕВЫШЕНИЕ СКОРОСТИ*

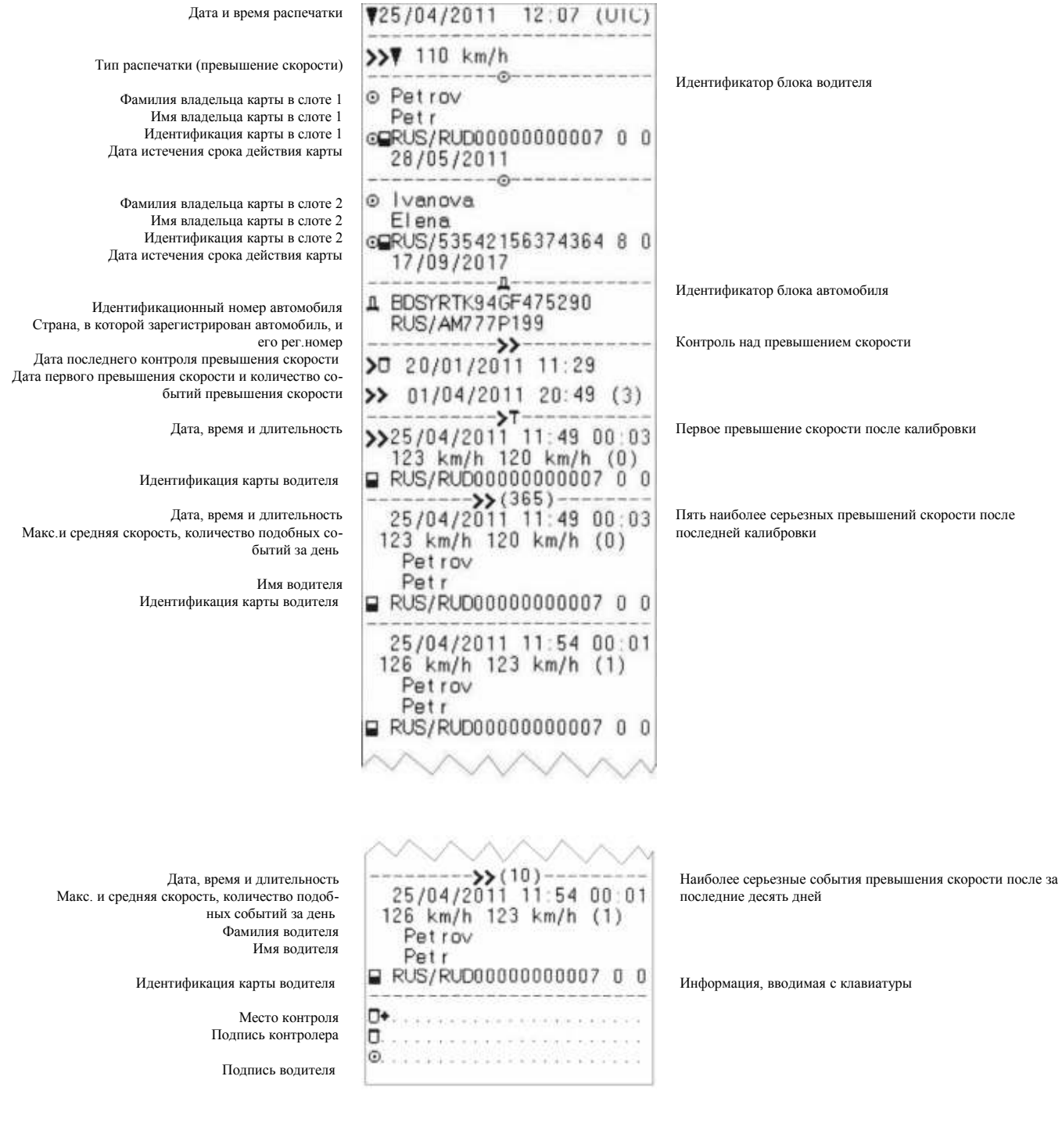

#### *3.1.3 ТАХОГРАММА*

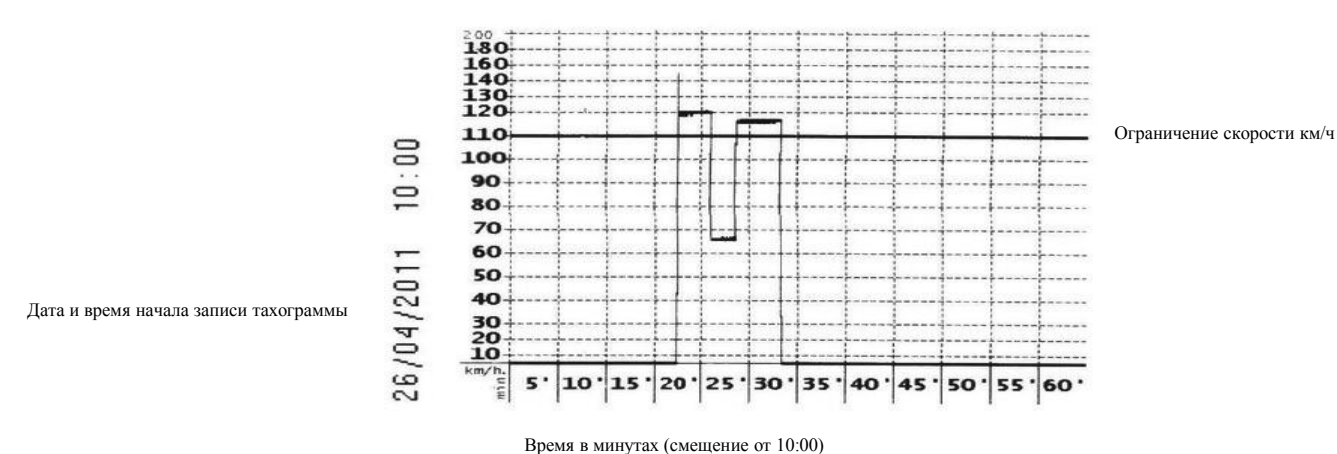

1

# **3.2 ПЕЧАТЬ ДАННЫХ СОХРАНЕННЫХ НА КАРТЕ ВОДИТЕЛЯ**

Дата и время распечатки

Тип распечатки (24ч, карта)

Фамилия владельца карты в слоте 1 Имя владельца карты в слоте 1 Идентификация карты в слоте 1 Дата истечения срока действия карты

Идентификационный номер автомобиля Страна, в которой зарегистрирован автомобиль, и его регистрационный номер

Наименование производителя тахографа Серийный номер тахографа Наименование мастерской Идентификация карты мастерской Дата последней калибровки

Дата распечатки Периоды неизвестных действий – время начала, длительность

Идентификация автомобиля Действия: время начала, длительность, режим деятельности

Показания одометра в начале и конце поездки

Место начала поездки Одометр Место окончания поездки Одометр Место начала поездки Одометр Место окончания поездки Одометр

Действия: общая дневная длительность и километраж

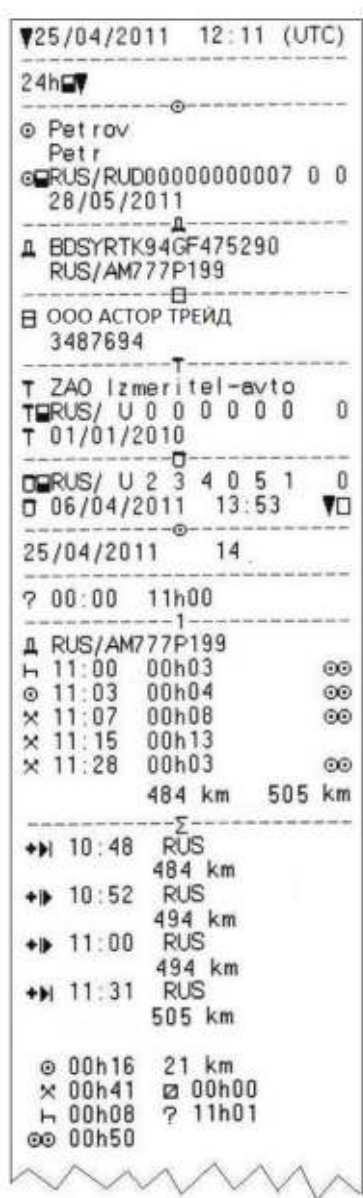

Идентификатор блока водителя Идентификатор блока автомобиля Идентификатор блока компании Последняя калибровка Последний контроль Идентификатор блока слота 1 Дневная сводка

Последние пять событий (ошибок), записанных на карту

Последние пять событий (ошибок), записанных в памяти КУ

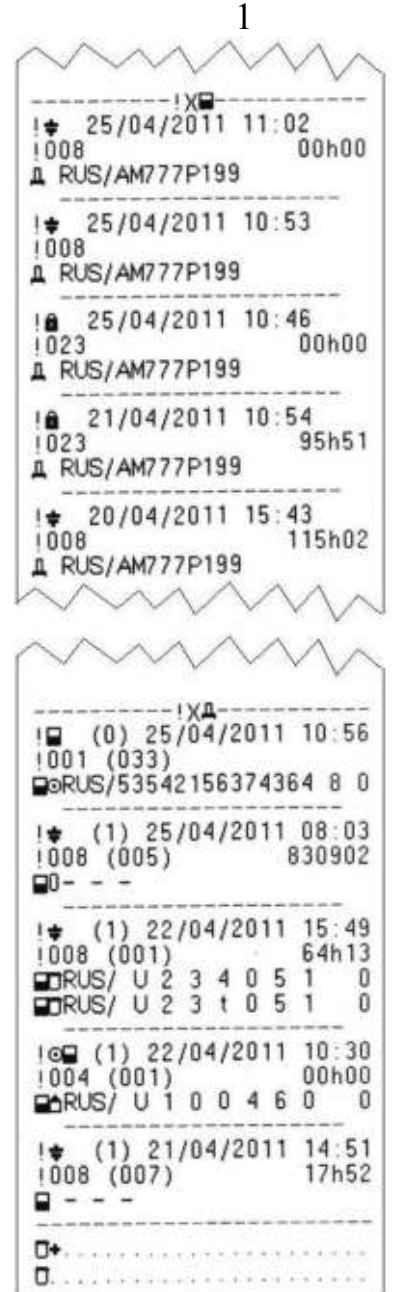

Пиктограмма события (ошибки), причина события (ошибки), их дата и время начала Кол-во подобных событий (ошибок) за текущий день, дополнительный код ошибки (события) (если нужен) Идентификация карт, вставленных в начале или в конце события (ошибки)

Пиктограмма события (ошибки), причина события (ошибки), их дата и время начала Кол-во подобных событий (ошибок) за текущий день, дополнительный код ошибки (события) (если нужен) Идентификация карт, вставленных в момент регистрации события (ошибки)

> Место контроля Подпись контролера

**Редакция от 29.01.2014**